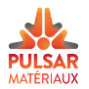

### **Manuel de l'accès client**

Ce manuel est destiné à tous les clients possédant un login et un mot de passe sur le site [https://secure.pulsar-materiaux.be.](https://secure.pulsar-materiaux.be/) Il explique les différents modules disponibles de l'accès client.

## **1) Les principaux modules**

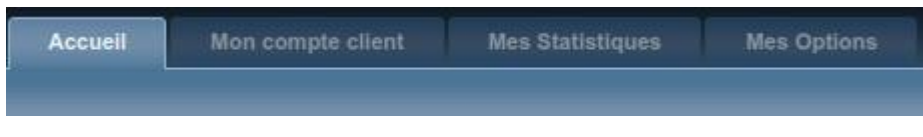

**Accueil:** Vous arrivez sur la page d'accueil lorsque la connexion est réussie.

**Mon compte client:** Le module affiche vos informations personnelles, le détail des commandes et des transports ainsi que votre situation financière.

**Mes Statistiques:** Le module affiche vos statistiques d'achats en résumé et dans le détail.

**Mes Options:** Le module permet de modifier vos paramètres personnels ainsi que vos préférences.

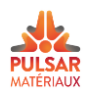

#### **2) Mon compte client**

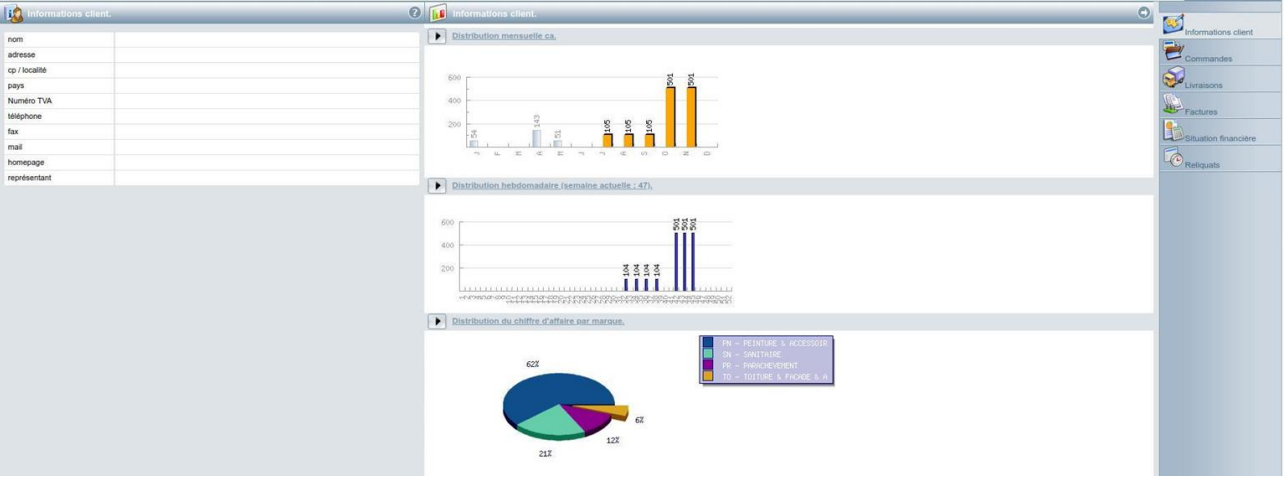

Vos informations personnelles se trouvent à gauche. Au centre, vous trouvez un aperçu du chiffre d'affaires mensuel, hebdomadaire et par marque.

Sur la droite, d'autres informations vous sont proposées:

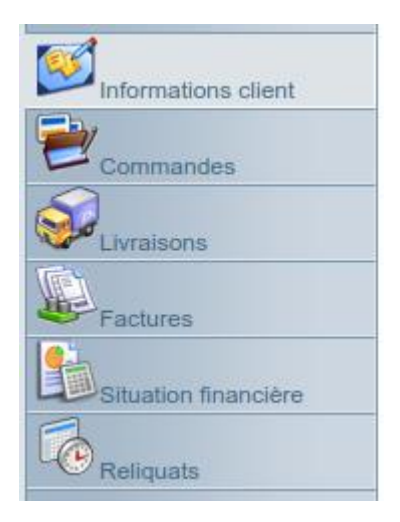

**Commandes:** consultez le statut de toutes vos commandes (commandé, en préparation, envoyé, envoyé et facturé ou programmé).

**Livraisons:** consultez la liste des transports planifiés.

**Factures:** consultez le détail de vos factures.

Situation financière: consultez votre échéancier encours ou retrouvez vos factures en cliquant sur

l'onglet « détail encours » et ensuite sur l'icône  $\overline{\mathbf{E}}$ .

**Reliquats**: consultez la liste des articles non livrés.

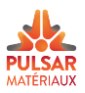

# **3) Mes statistiques**

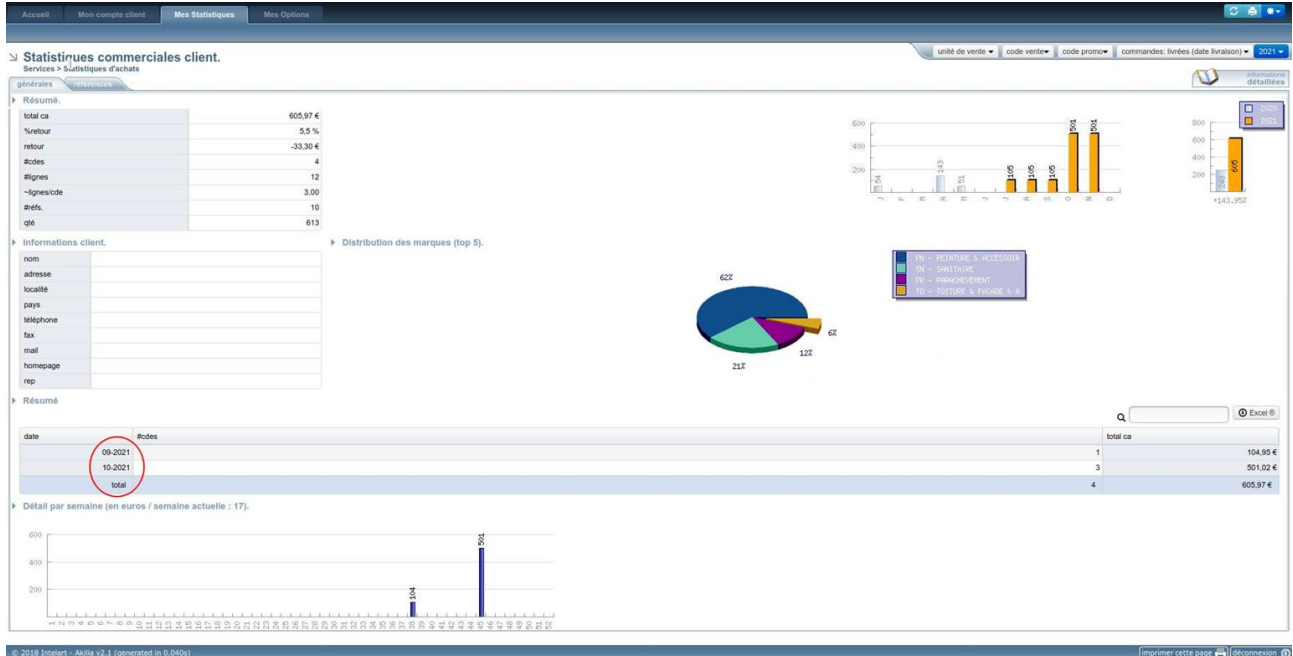

Ce module vous permet d'accéder au détail de vos commandes en sélectionnant un mois ou un jour. Vous pouvez aussi consulter les statistiques par référence.

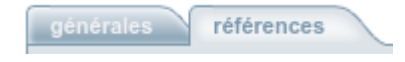

Vous pouvez également effectuer des recherches plus précises grâce à la barre de recherche.

 $\mathbf 0$  Excel  $\mathbf 0$ 

Les statistiques sont exportables dans le format Excel.

## **4) Mes options**

Q

Vous pouvez modifier votre mot de passe et vos informations personnelles.

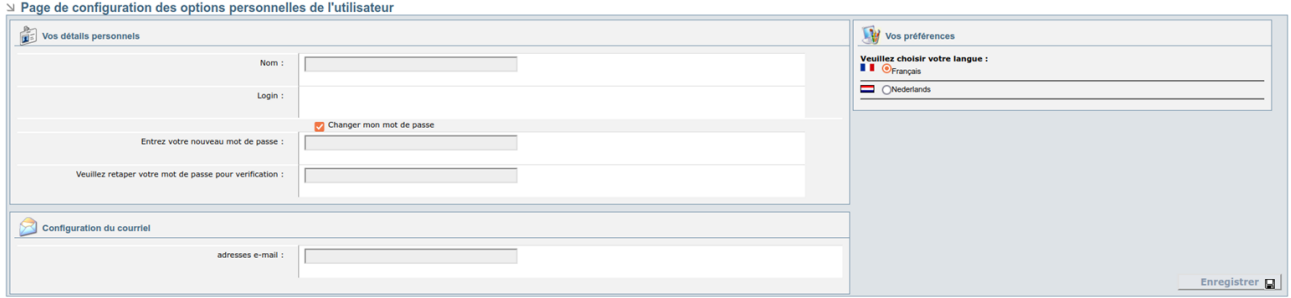

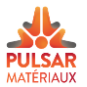

## **5) Déconnexion**

Pour se déconnecter de l'accès client, cliquez sur le bouton  $\ast\ast$  se trouvant en haut à droite et cliquez Sur O Déconnexion

Il existe aussi un raccourci en bas à droite pour se déconnecter.